# [HM8118](http://www.oitek.com.cn/news/listProduct.asp?id=1379) 电桥进行 DC 电压/电流偏置测量

[HM8118](http://www.oitek.com.cn/news/listProduct.asp?id=1379) 电桥可选择在 AC 测量信号上叠加 DC 电压或电流,这样那你会得到一种 更精确的测量结果,你可以评估元件的好坏:电容、电感、半导体、或者在后续电路中 任何其他被测设备(DUT)。因此,偏置(BIAS)设置以及测试频率应与被测装置的 参数(电压/电流和工作频率)一致。

为了实现以上功能, [HM8118](http://www.oitek.com.cn/news/listProduct.asp?id=1379) 电桥根据使用要求提供了多种设置:

一是内部偏置电压以 10mV 的步进电压可设置到+5 V(DC)。另外一个是通过连接 后面板的辅助电源,外部偏置电压叠加到测量上;这样,在实际应用中,会发现进行电 容测量时要求甚至高达+ 40V 的直流电压都能实现。

与同类和同档次的电桥对比,具有非常灵活处理的可选择偏置电压值等参数的能 力, [HM8118](http://www.oitek.com.cn/news/listProduct.asp?id=1379) 电桥为独树一帜。

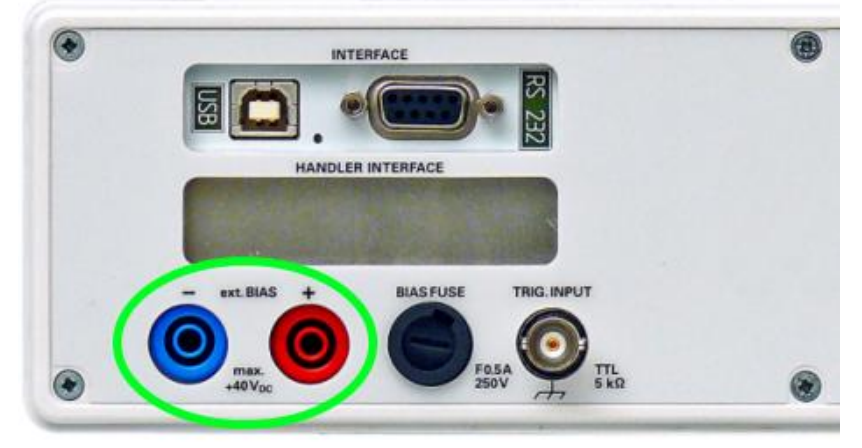

#### [HM8118](http://www.oitek.com.cn/news/listProduct.asp?id=1379) 电桥后面板

但是,在电感测量时 LCR 电桥只提供内部偏置电流,该偏置电流设置范围为 0mA~ 200mA(DC)、分辨率为 1mA。不幸的是,在较高直流电流测量电感时,不可能将外 部电流源连接到 HM8118 电桥。

在快速进行设备的偏置设置前,我们简单总结一下上述技术内容:

- 1、 BIAS 偏置电压用于电容测量,并且适用于 [HM8118](http://www.oitek.com.cn/news/listProduct.asp?id=1379) 电桥在 C-R/C-D 模式;
- 2、 内部偏置电压高达+5V,外部偏置电压高达+40V(500mA 保险);
- 3、 BIAS 偏置电流用于电感测量, 并且适用于 [HM8118](http://www.oitek.com.cn/news/listProduct.asp?id=1379) 电桥在 L-R/L-Q 模式;
- 4、 内部电流最高到 200mA。

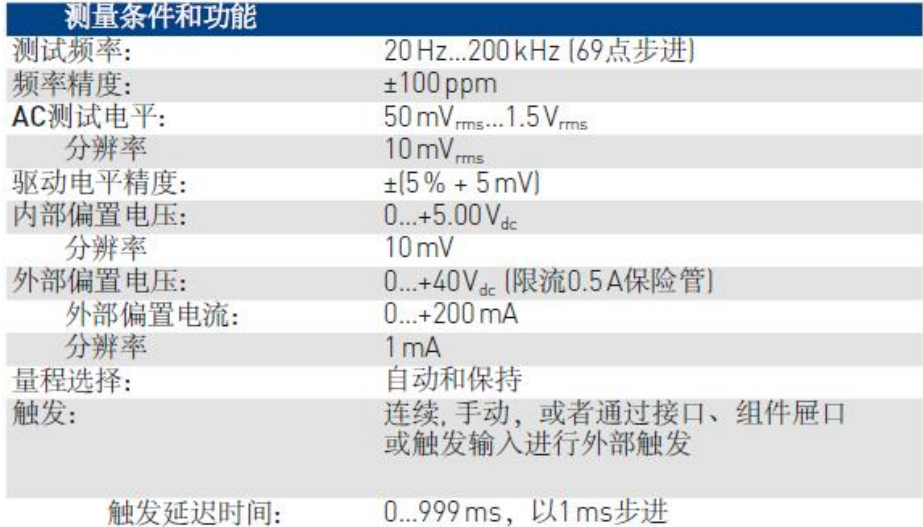

致力于电子测试, 维护领域/

#### 北京海洋兴业科技股份有限公司

西三旗东黄平路19 号龙旗广场4 号楼906 邮编:100096 电话:(010)62178811/6775/6785 传真:(010)62176619

使用偏置电压(C-R/C-D)或偏置电流 (L-R/L-O)进行测量时, 在'SETUP'子菜单 中'CST V'(恒压)必须设置为'ON'。

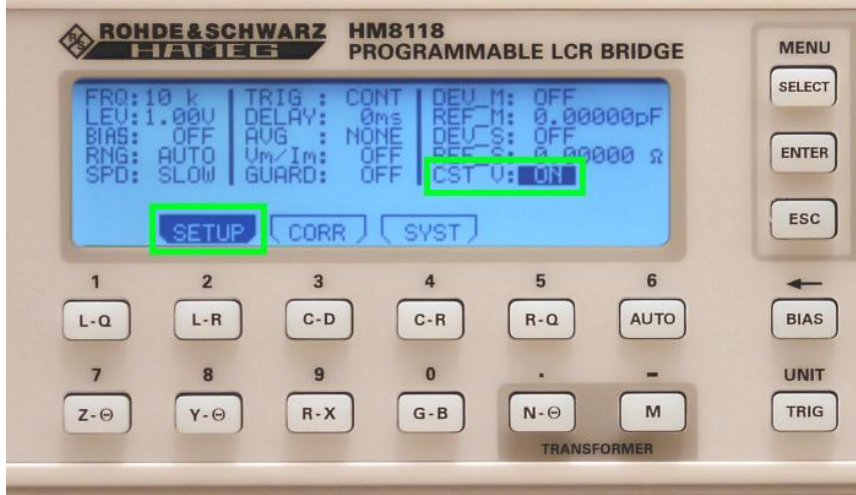

# 用 BIAS 内部偏置电压进行测量:

第一步: 如果是电容器件,请选择相应的测量模式(C-R/C-D)。第二步: 通过按 'BIAS'按钮设置电压幅度,使用旋钮和箭头按钮,在 0~5V 范围内选择电压。例如: 要测量 1000uF (20V) 极化电解电容器,频率为 5kHz,下面的图表明为 [HM8118](http://www.oitek.com.cn/news/listProduct.asp?id=1379) 电桥的 设置----在 C-R 模式,叠加了 4.32V 偏置电压。

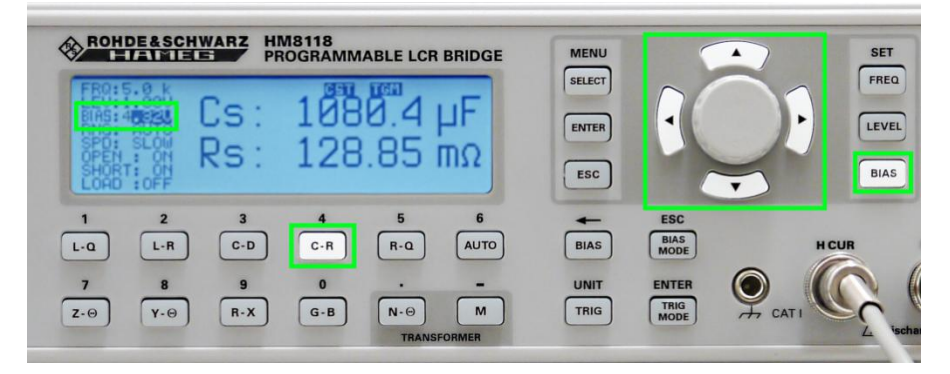

最后:通过按'BIAS-Arrow'按钮,打开 DC 电压,该按钮会点亮,并且如果所有 的设置正确,会显示带 BIAS 偏置测量。

# 用外部偏置电压 BIAS 进行测量:

与测量模式 (C-R / C-D)的 DC 电压偏置唯一不同的是: 此处用到了外部电源。例 如下面的图例,一台 HMP2020 [直流电源连](http://www.oitek.com.cn/news/listProduct.asp?id=1654)接到了测量系统中,正如图中显示,直流电 源电压设置为 20V,并且电流限值为 250mA。

北京海洋兴业科技股份有限公司 n 北京市西三旗东黄平路 19 号龙旗广场 4 号楼(E座)906 室 邮编: 100096 电 话: 010-62176775 62178811 62176785 企业 QQ: 800057747 企业官网: www.hyxyyq.com

传真: 010-62176619 邮箱: info.oi@oitek.com.cn 购线网: www.gooxian.net

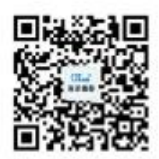

扫描二维码关注我们 查找微信企业号:海洋仪器

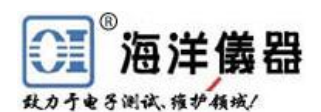

#### 北京海洋兴业科技股份有限公司

西三旗东黄平路19 号龙旗广场4 号楼906 邮编:100096 电话:(010)62178811/6775/6785 传真:(010)62176619

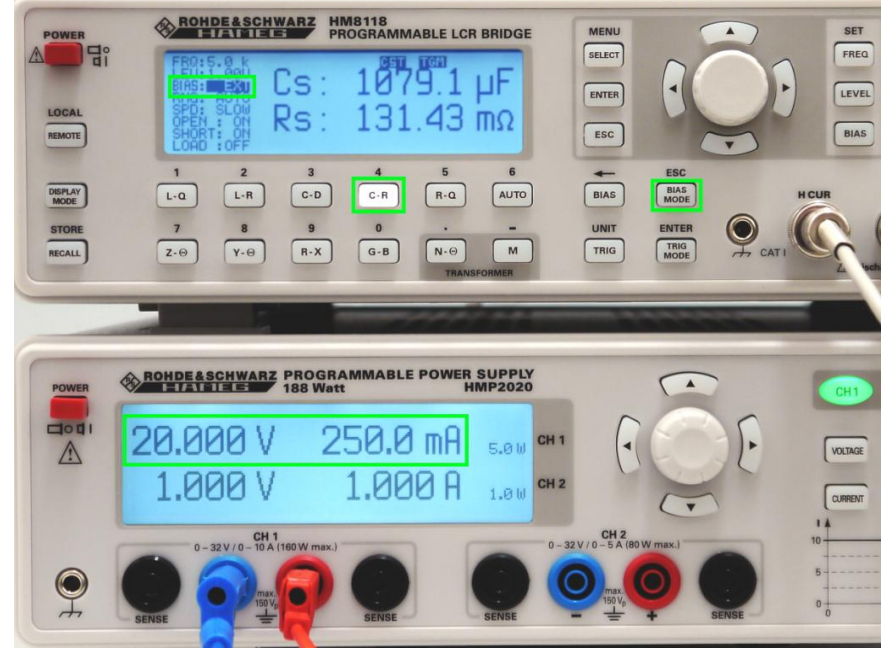

现在,通过按'BIAS MODE'按钮和旋转旋钮,从内部'INT'到外部'EXT' 改变 BIAS 偏置模式,与以前一样,最后通过按'BIAS-Arrow'按钮,打开 DC 电压, 该按钮会点亮,并且如果所有的设置正确,会显示带 BIAS 偏置测量。

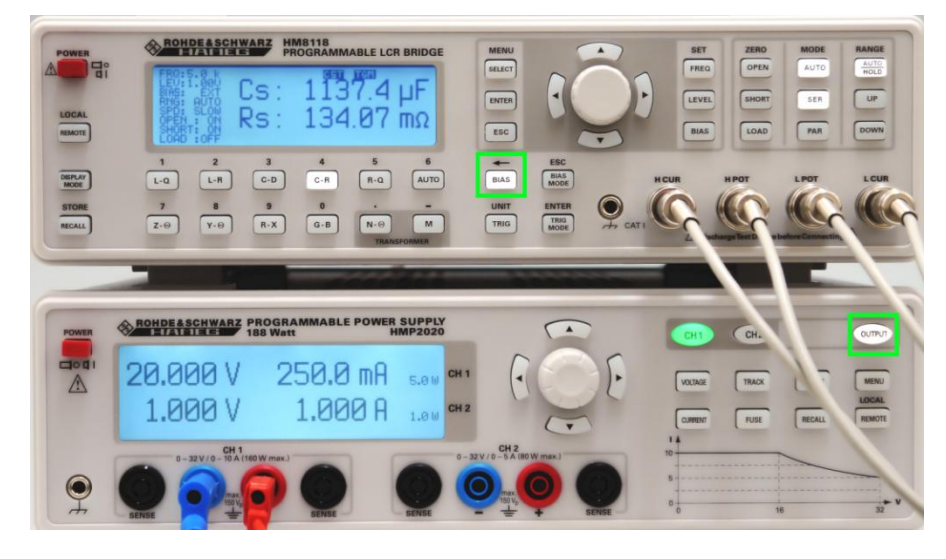

# 用 BIAS 内部偏置电流进行测量:

要确定一个电感值的步骤与导电性测量完全相似。第一步:要选择相应的测量模式 (L-R/L-Q)。第二步:通过按 'BIAS'按钮设置电流幅度,使用旋钮和箭头按钮,在 0~ 200mA 范围内选择电流。最后,通过按'BIAS-Arrow'按钮,打开 DC 电流。

# 方法总结:

- 1、 在 setup 里打开"CST-V";
- 2、 选择测量模式(电容/电感);
- 3、 配置 BIAS 值, 或设置 BIAS 模式到'EXT';
- 4、 激活 BIAS,并且执行测量。

@本文[由北京海洋兴业科技](http://www.oitek.com.cn/)股份有限公司整理,如需转载请注明出处。

#### **www.hyxyyq.com**